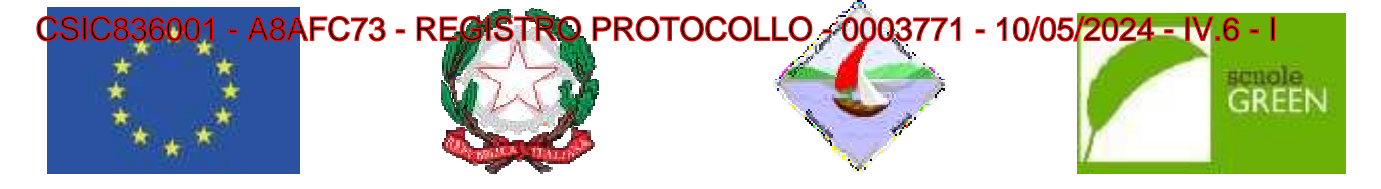

**ISTITUTO COMPRENSIVO STA O STATALE SCUOLA INFANZIA , PRIMARIA E SEC SECONDARIA DI I GRADO Via Quasimod simodo -c.a.p.: 87023 DIAMANTE (CS) Tel./Fax 0985 8 985 876878 Cod. Scuola: cuola:CSIC836001 - C.F.: 92011850788 - Cod. I.P.A.:UFJ .:UFJDL7 csic83600 836001@pec.istruzione.itSito web: www.icdiamante.edu e.edu.it** csic836001@istruzione.it**– p. e. certificata:** 

Diamante, 10/05/2024

**Ai Genitori interessati degli Alunni della Scuola primaria tutti plessi A tutti i Docenti Al Sito web** 

## **Oggetto: Uscita didattica 28 Maggio 2024 a Montecorvino Rovella (SA)**

Si comunica che le alunne e gli alunni delle classi terze della Scuola primaria di tutti i plessi parteciperanno all'uscita didattica del 28 maggio 2024 c/o la Fattoria didattica di Montecorvino Rovella (SA). Il programma prevede la partenza alle ore 7.30 da Diamante parco La Valva-Corvino, breve sosta alla stazione di servizio di Campagna e arrivo alla fattoria / masseria intorno alle ore 10.00.Il rientro a Diamante parco La Valva Corvino, è previsto alle ore 19.00 circa.

Alle famiglie è richiesto di pagare la quota di *€* 22,00 di viaggio andata e ritorno in pullman, da versare dal 10-05-2024 al 16-05-2024 secondo le modalità di seguito elencate PAGO IN RETE O PAGO NUVOLA. Per le attività previste durante la giornata e per il pranzo, la quota è di *€* 20,00 per alunno che verrà versata al momento dell'arrivo presso la Fattoria.

# **MODALITÀ DI VERSAMENTO**

**IMPORTANTE.** Non è più consentito effettuare pagamenti utilizzando il conto corrente bancario o altre modalità di pagamento poiché dal 1 marzo 2021 è obbligatorio utilizzare il nuovo sistema Pago In Rete.

Il versamento per il viaggio può essere effettuato tramite la piattaforma **Pago in Rete** (il sistema della Pubblica Amministrazione e degli Istituti scolastici), oppure, è possibile utilizzare il sistema "**PagoNuvola**" accedendo con le proprie credenziali del Registro Elettronico nella sezione "Pagamenti" dell'App NUVOLA, nella quale appare l'avviso di pagamento generato dalla scuola.

Questo il link per la guida dettagliata https://supporto.madisoft.it/portal/it/kb/articles/effettuare-un-pagamento La guida operativa di Pago Nuvola è anche disponibile sul nostro sito IC Diamante – in alto a sinistra**"Servizi"** dal menu a tendina scegliere **"Servizi per f i famiglie e Studenti"**

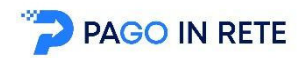

## **Per effettuare il pagamento bisogna c gna collegarsi al sito:**

http://www.istruzione.it/pagoinrete/

## <u>Per accedere al servizio Pago In Rete il personale della scuola può utilizzare una delle seguenti modalità:</u>

• un'identità digitale SPID (Sistema Pubblico di Identità Digitale). selezionando "Entra con SPID";

# CSIC836001 - A8AFC73 - REGISTRO PROTOCOLLO - 0003771 - 10/05/2024 - IV.6 - I

### oppure

• le credenziali **Polis** (qualora docente o ATA già in possesso di tali credenziali).

Dopo il primo accesso sarà necessario accettare le condizioni di utilizzo.

Si deve accedere alla pagina **"visualizza pagamenti"** per verificare la presenza degli avvisi di pagamento. È possibile effettuare il pagamento con **due modalità:**

- **ONLINE** Con **carta di credito, addebito in conto** (o con **altri metodi** di pagamento). In questo caso si apre una schermata di PagoPA che chiede l'accesso attraverso o lo SPID o email. In assenza dello SPID si può inserire l'email, che non deve essere necessariamente quella utilizzata in fase di registrazione. La mail serve solo per ricevere conferma dell'eseguito pagamento.
- **OFFLINE Stampando** e presentando il documento di pagamento predisposto dal sistema presso i Prestatori di Servizi di Pagamento **(PSP)** ovvero presso gli uffici postali, le tabaccherie, sportelli bancari autorizzati o altri PSP.

## **Non occorre inviare nessuna ricevuta all'IC di Diamante, che potrà verificare in tempo reale e autonomamente i pagamenti ricevuti.**

**PAGOINRETE** mette a disposizione **l'attestato di pagamento utile ai fini fiscali**. Il personale può visualizzare e scaricare l'attestato del pagamento.

Per ulteriori informazioni: https://www.istruzione.it/pagoinrete/pagare.html

### **Per eventuali problemi, rivolgersi alla Segreteria Didattica.**

Si ringrazia per la disponibilità.

IL DIRIGENTE SCOLASTICO Prof.ssa Patrizia Barbarello Firma autografa sostituita a mezzo stampa ai sensi dell'art. 3, comma 2 del decreto legislativo n. 39/1993